## **Tracer une courbe de Gauss Excel <b>Excel Excel**

 $\Sigma$  + 行  $\overline{\bullet}$  \*  $\overline{2}$  Trier et Édi

## *Entrée des valeurs expérimentales*

Dans la feuille Excel*,* entrer toutes les valeurs soit en ligne ou en colonne.

Les classer par ordre croissant en utilisant l'outil *Trier et filtrer*. Calculer la moyenne des valeurs. Calculer l'éacrt-type des valeurs.

## *Traitement Statistique*

Créer une deuxième colonne appelée *fréquence*.

Dans la première cellule de cette colonne, sélectionner l'outil *Fonction* Choisir la fonction *loi normale*

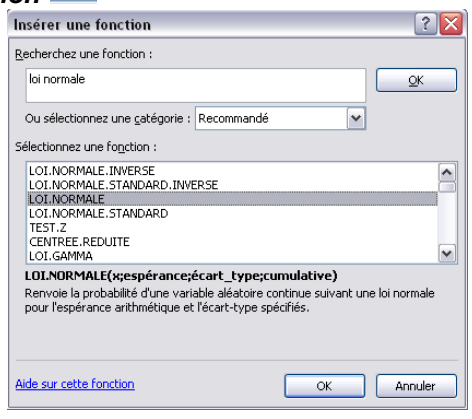

Arguments de la fonction  $\sqrt{?} \times$ LOI.NORMALE  $\pmb{\mathsf{x}}$  $\left| \frac{1}{2\sqrt{3}} \right|$  = nombre  $\left| \frac{1}{2\sqrt{3}} \right|$  = nombre Espérance Écart\_type  $\blacksquare$  $=$  nombre  $\frac{1}{\sqrt{2}}$  = logique Cumulative .<br>Renvoie la probabilité d'une variable aléatoire continue suivant une loi normale pour l'espérance<br>arithmétique et l'écart-type spécifiés. X représente la valeur dont vous recherchez la distribution. .<br>Résultat = Aide sur cette fonction  $\alpha$ Annuler

*Tracé du graphe :* 

Tracer le graphe fréquence = f(valeurs)

Pour *X* sélectionner l'ensemble des valeurs mesurées

*Espérance* : sélectionner et figer la cellule renfermant la moyenne des résultats *Ecart-type* : sélectionner et figer la cellule renfermant l'écart-type des résultats *Cumulative* : écrire FAUX dans la fenêtre.

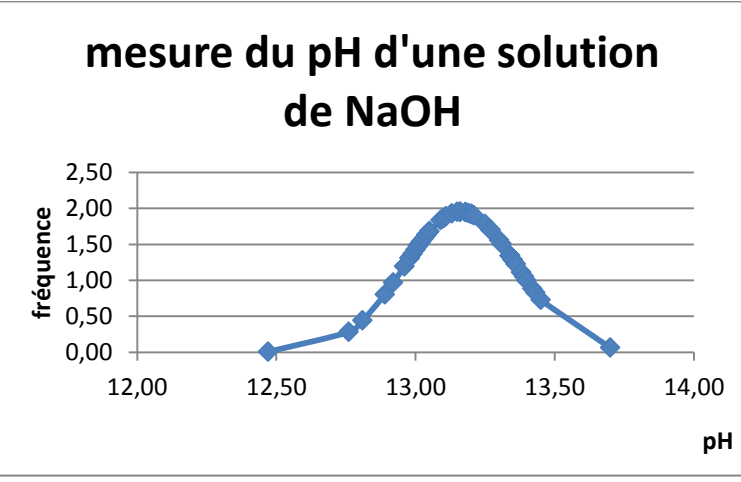

Exemple d'une courbe de Gauss obtenue sur des mesures de pH